## Checkliste «Zugang kantonale Datenbank»

## Ausgangssituation

Damit mit dem Bewertungstool und Ausbildungscockpit auf Konvink gearbeitet werden kann, muss mindestens eine verantwortliche Person aus dem Betrieb auf der kantonalen Datenbank (DBLAP2) erfasst sein. Diese verantwortliche Person kann die Lernenden aus der kantonalen Datenbank ins Ausbildungscockpit importieren.

## Wie funktioniert das mit dem Zugang auf die DBLAP2?

Prüfen Sie bitte, welcher der vier Fälle auf Sie zutrifft.

## Wichtige Voraussetzung:  $\begin{picture}(45,25) \put(0,0){\line(1,0){15}} \put(15,0){\line(1,0){15}} \put(15,0){\line(1,0){15}} \put(15,0){\line(1,0){15}} \put(15,0){\line(1,0){15}} \put(15,0){\line(1,0){15}} \put(15,0){\line(1,0){15}} \put(15,0){\line(1,0){15}} \put(15,0){\line(1,0){15}} \put(15,0){\line(1,0){15}} \put(15,0){\line(1,0){15}} \put(15,0){\line(1$

Dabei muss die E-Mail-Adresse in der kantonalen Datenbank mit der E-Mail-Adresse auf Konvink (= Benutzerkonto) übereinstimmen.

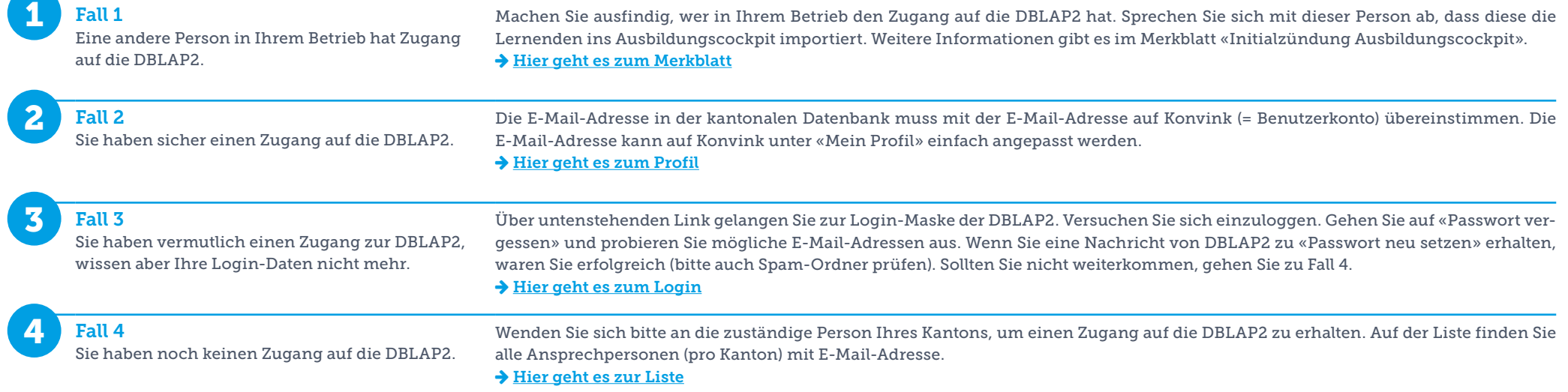

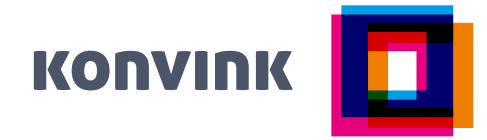